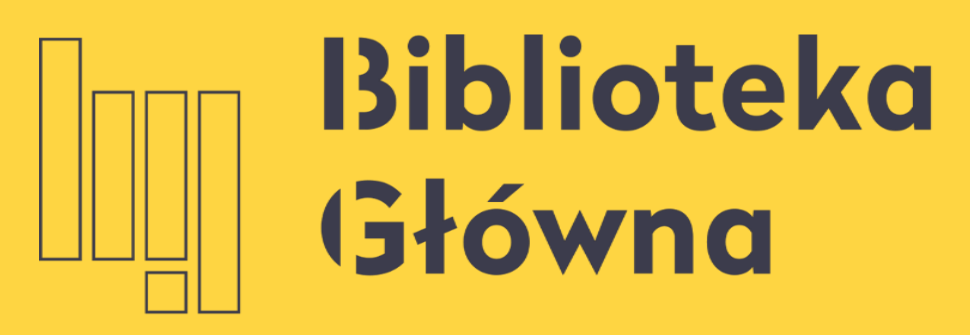

POLITECHNIKA WARSZAWSKA

# Mendeley Dodawanie publikacji

Politechnika Warszawska

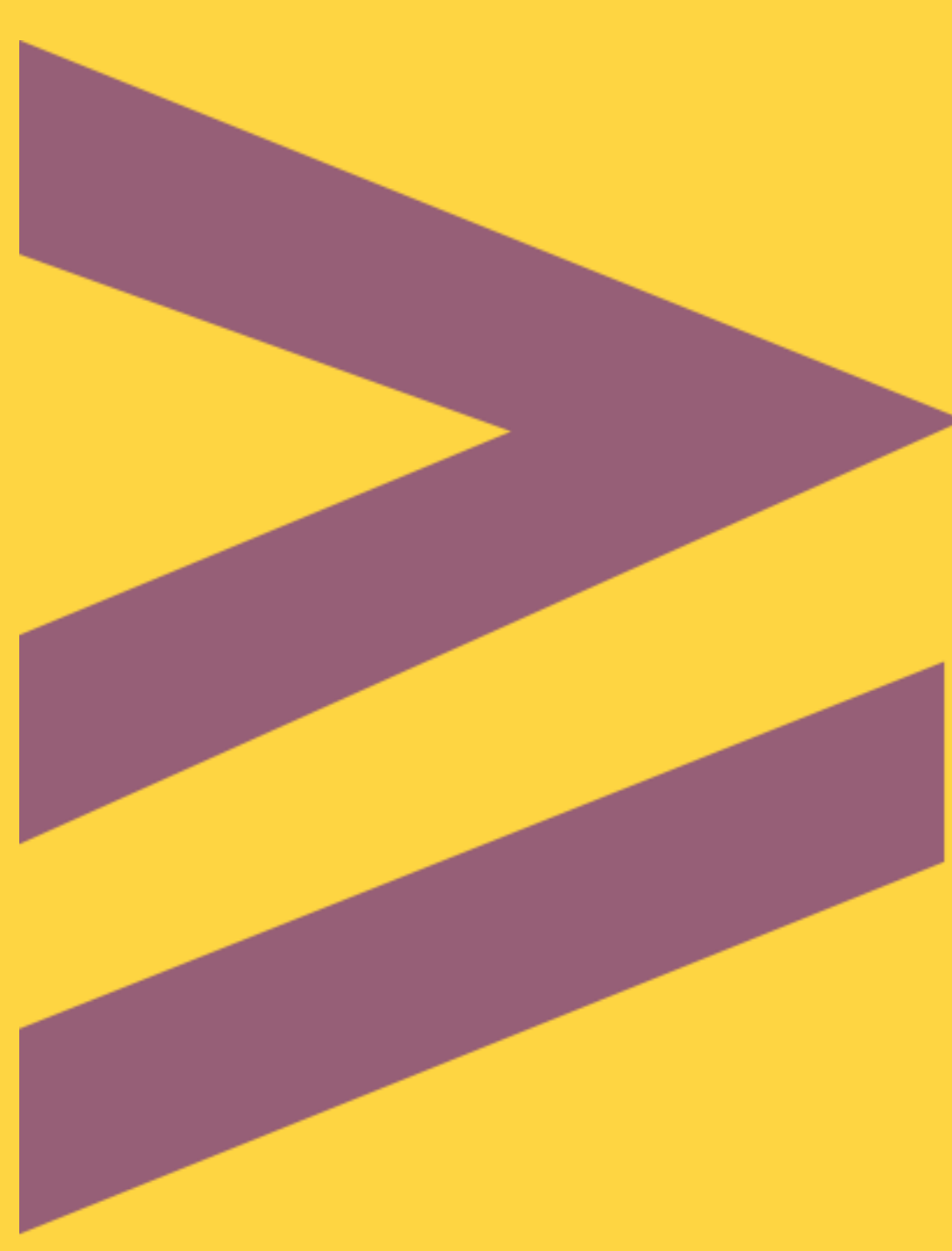

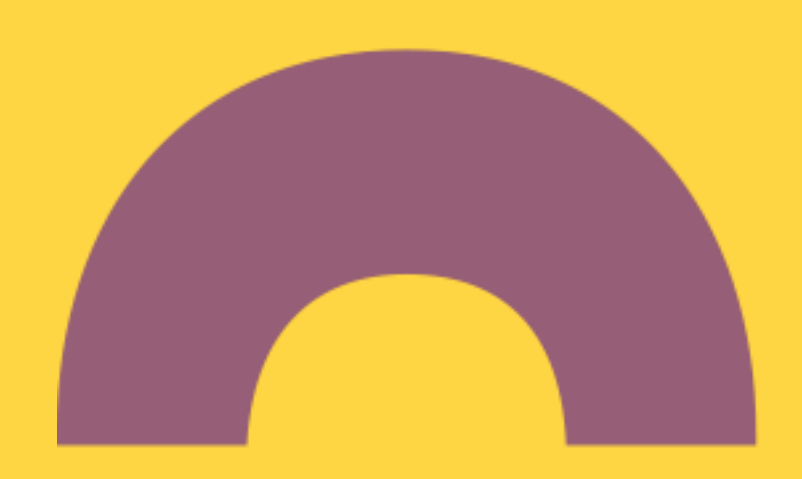

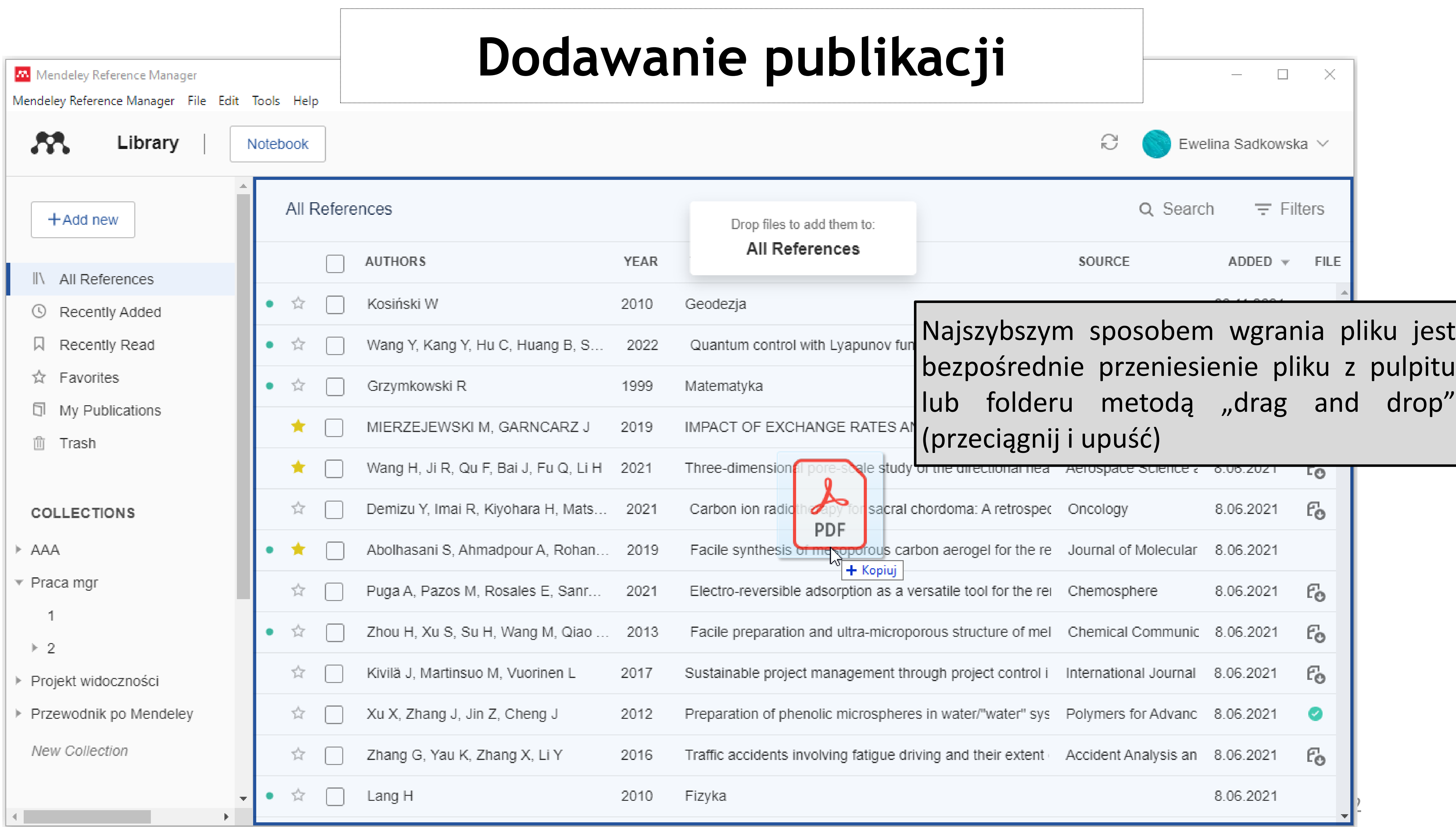

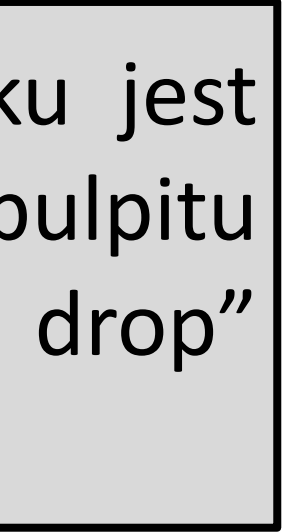

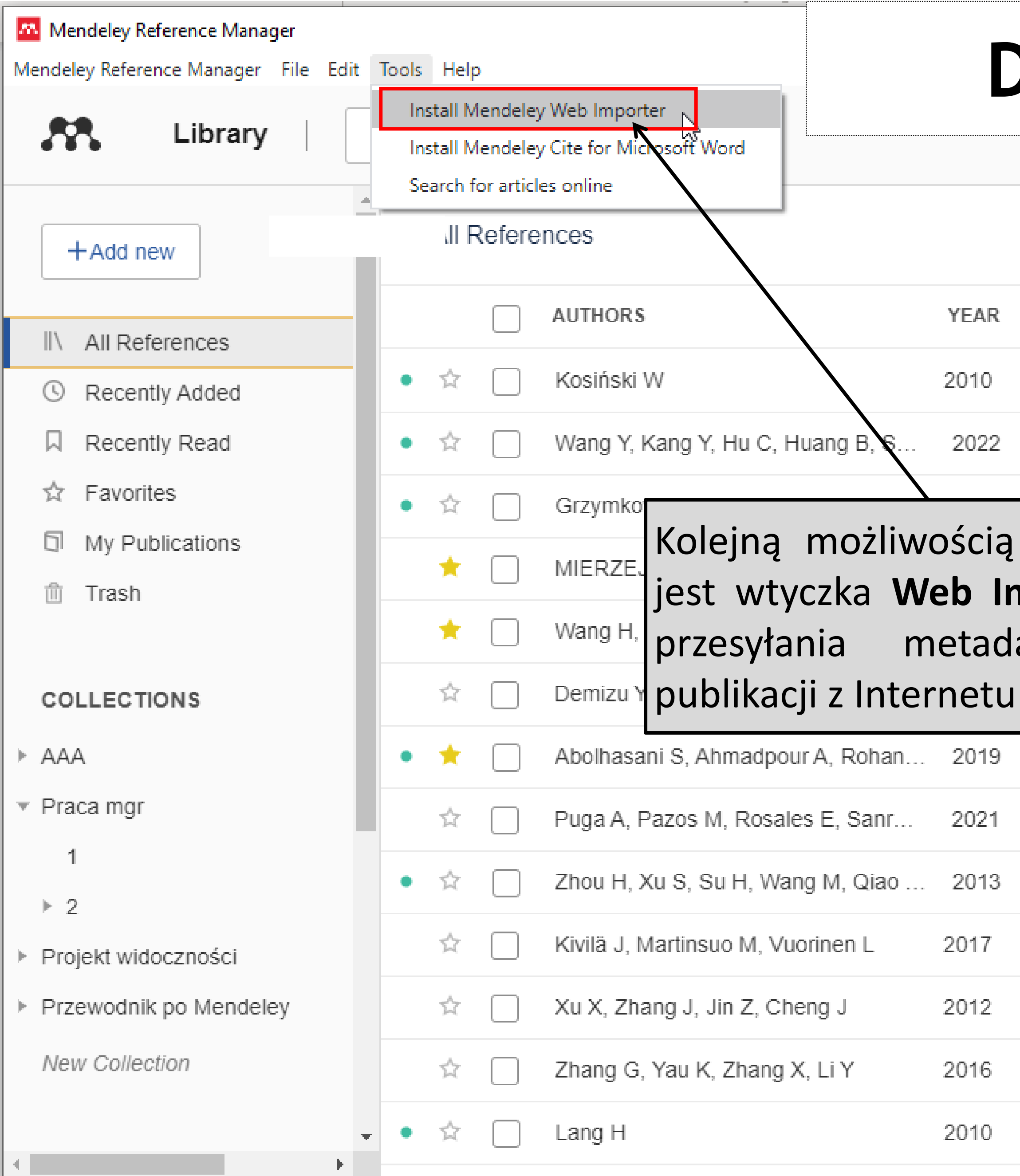

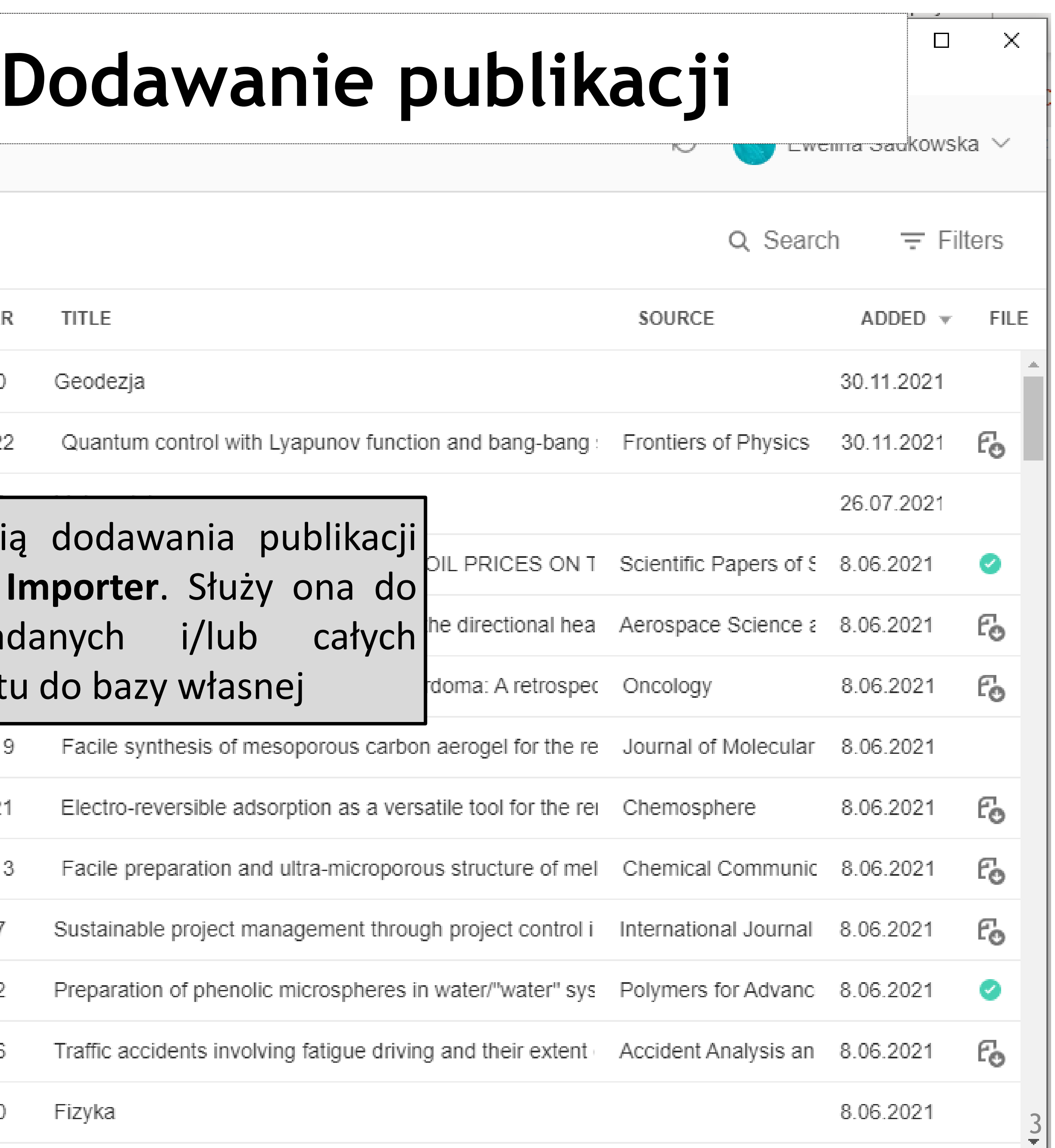

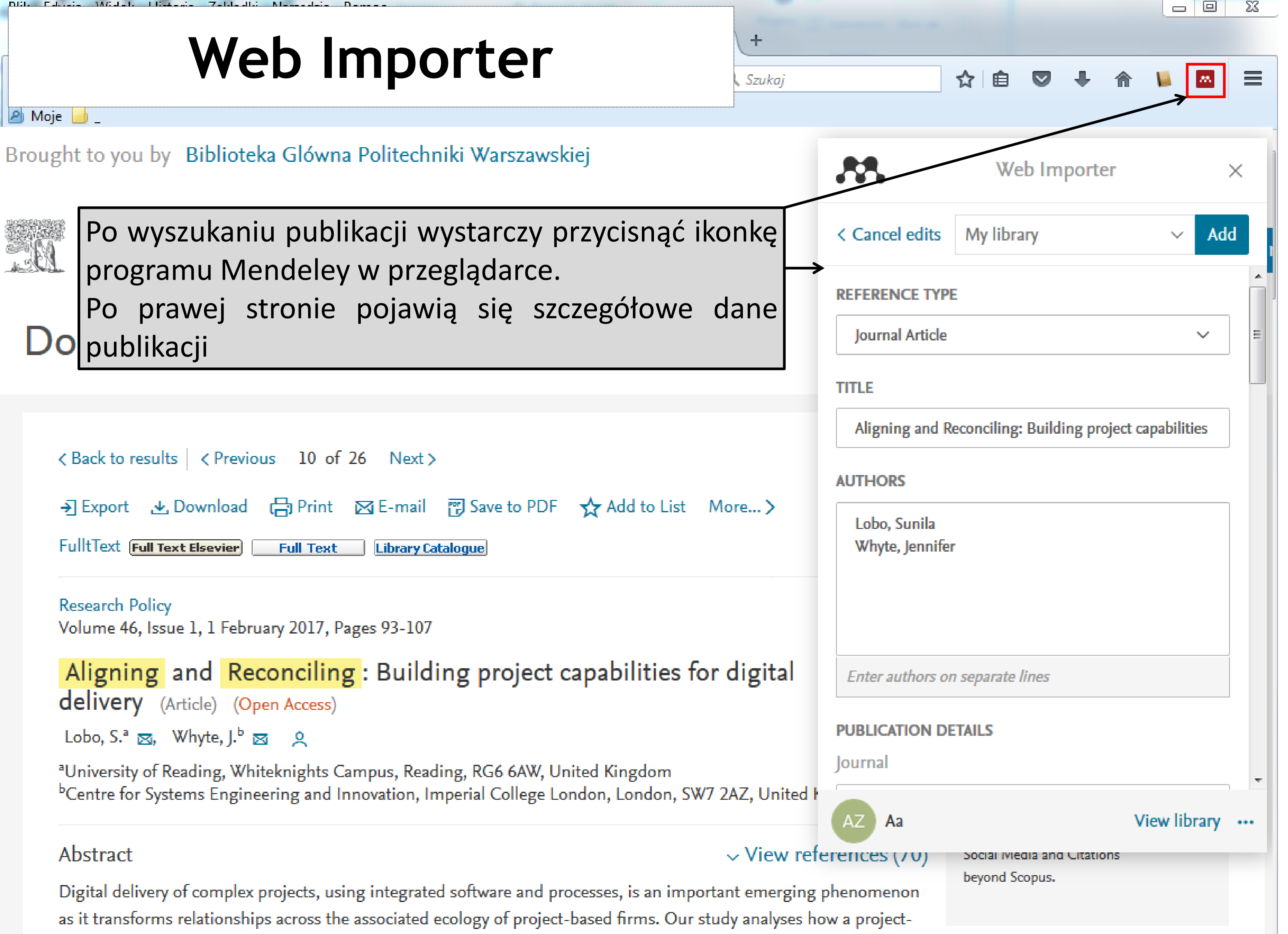

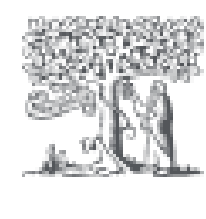

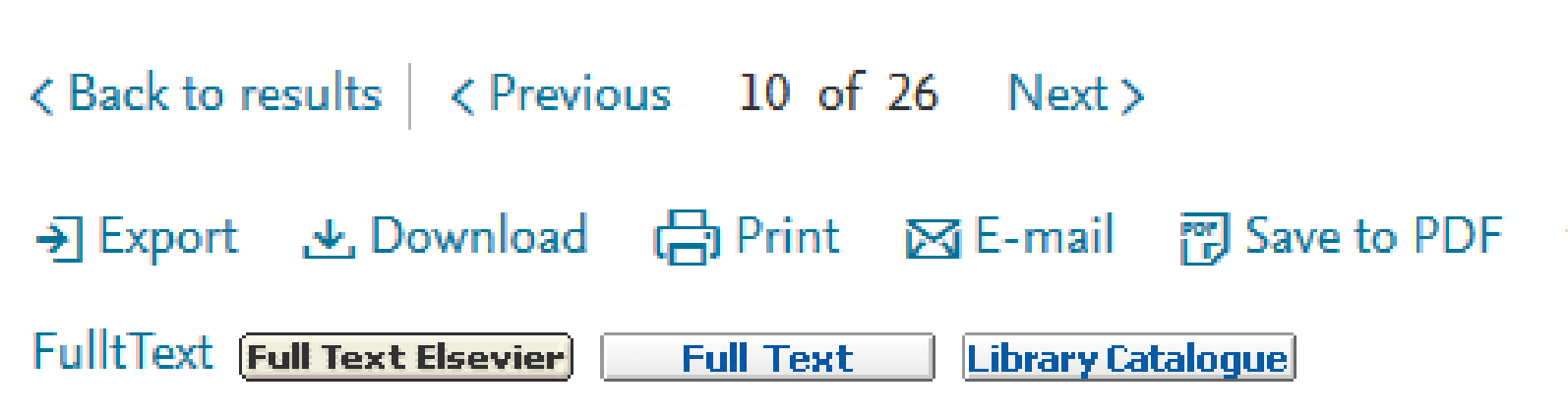

based firm, 'Global Engineering', builds new project capabilities for digital delivery through work on three major road

 $\overline{4}$ 

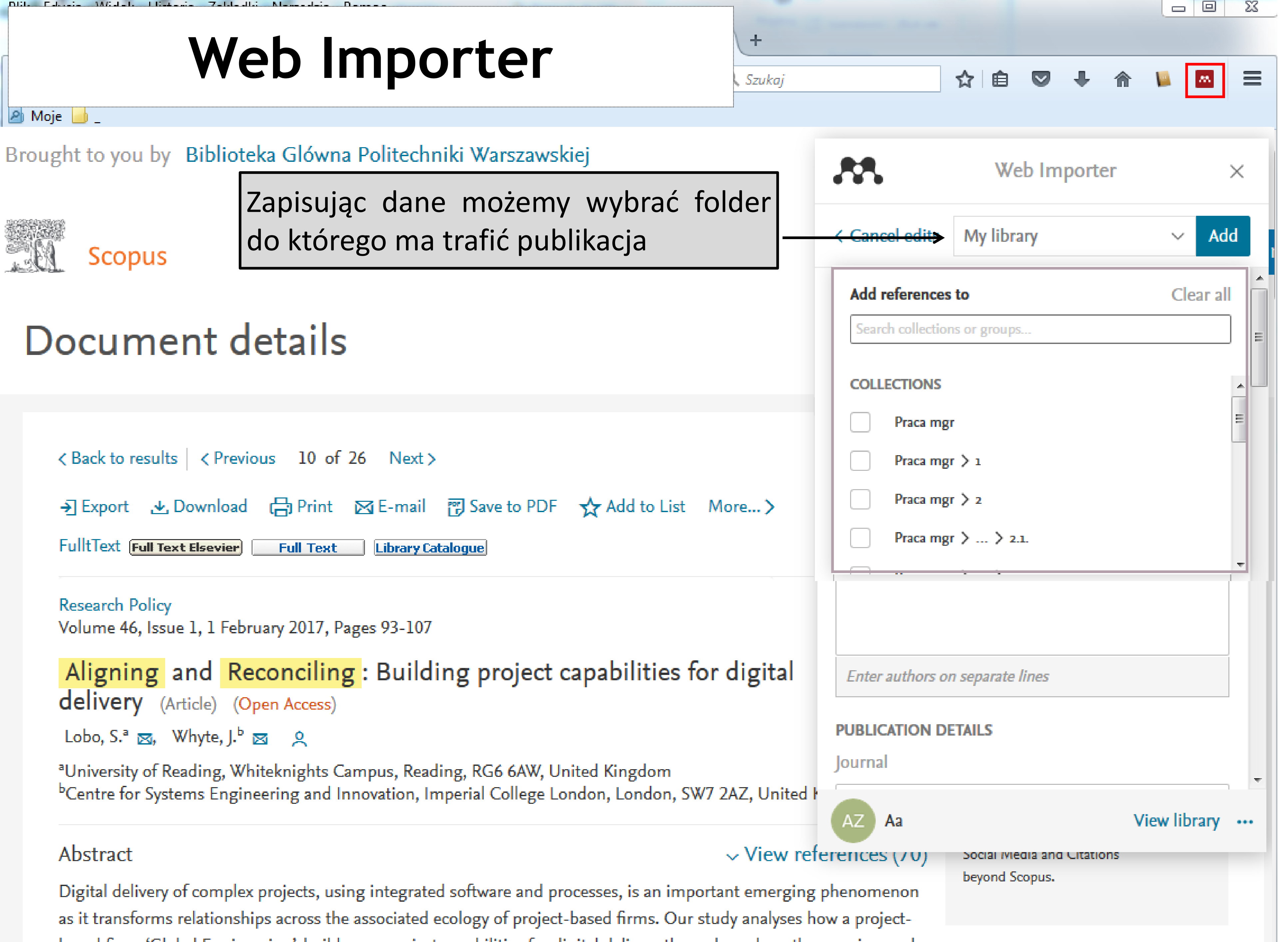

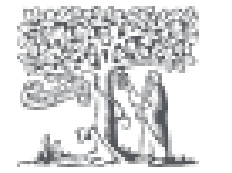

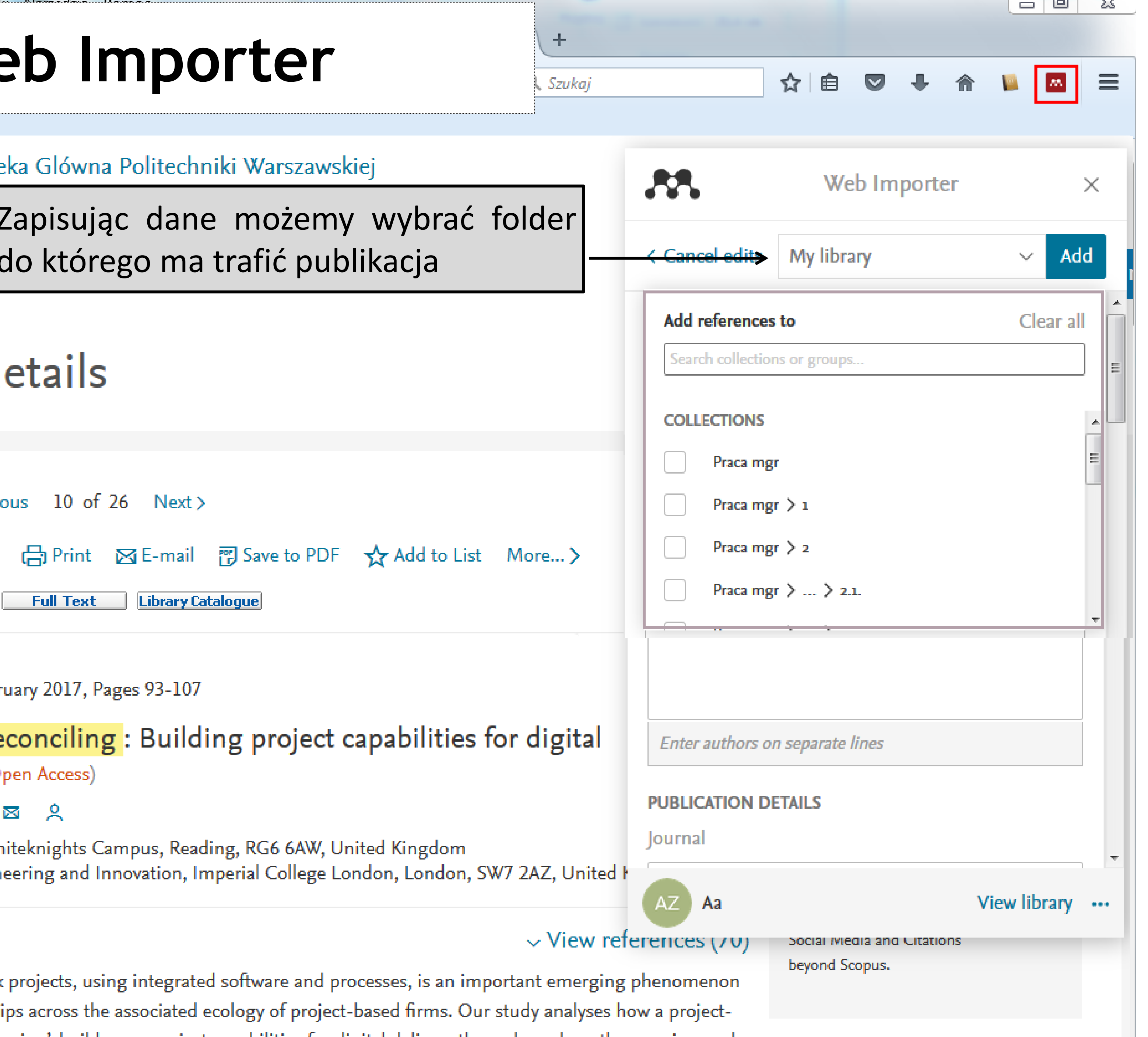

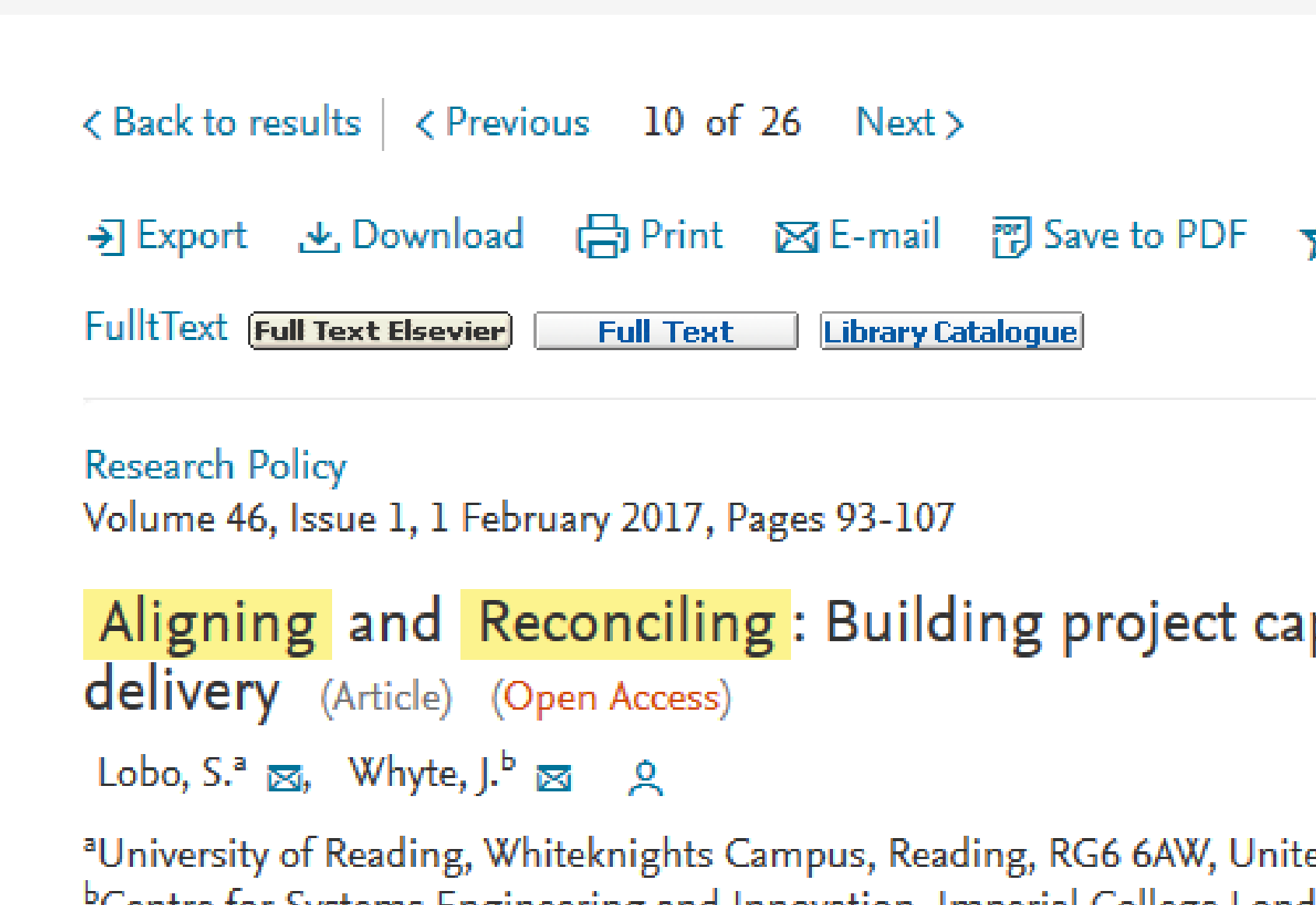

based firm, 'Global Engineering', builds new project capabilities for digital delivery through work on three major road

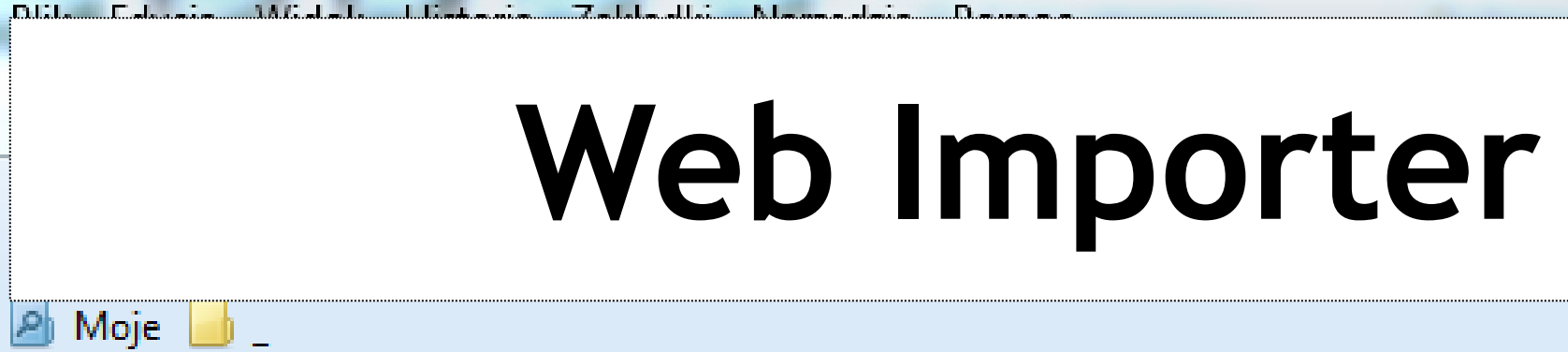

**Bro** 

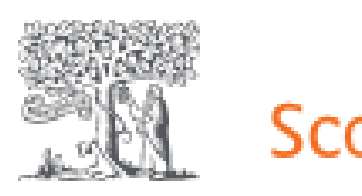

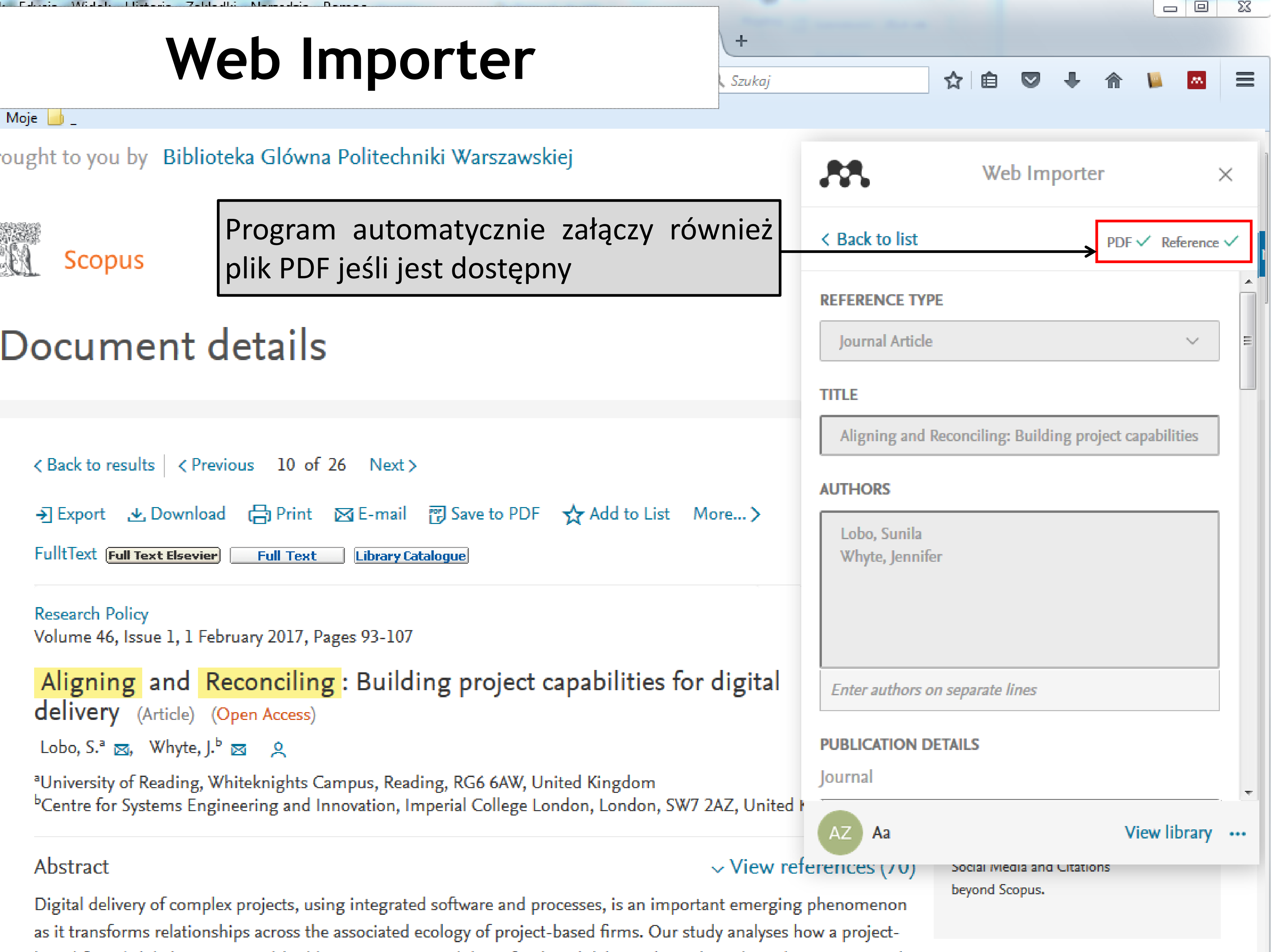

based firm, 'Global Engineering', builds new project capabilities for digital delivery through work on three major road

Jeśli chcemy dodać dane bibliograficzne Warszawa publikacji dostępnej w katalogu BG PW należy przejść do zakładki "**Wyślij do**" i wybrać opcję "**Eksport RIS**"

才

" OPIS BIBLIOGRAFICZNY

 $\mathbf{B}$ 

**EKSPORT RIS** 

ē **DRUKUJ** 

ଙ

PERMALINK

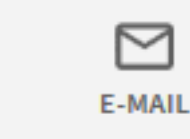

## **Publikacje z katalogu BG PW**

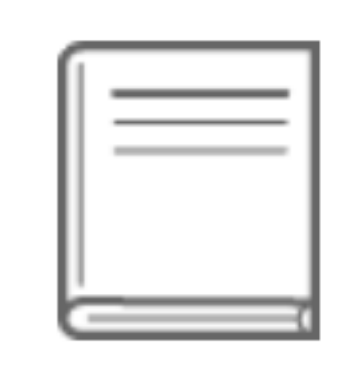

**KSIĄŻKA** Zarządzanie kryzysowe w zarządzaniu publicznym Marek Kisilowski 2019  $\mathcal O$  Dostępny pełny tekst  $\boxtimes$  >

## Link do źródła⊠ >

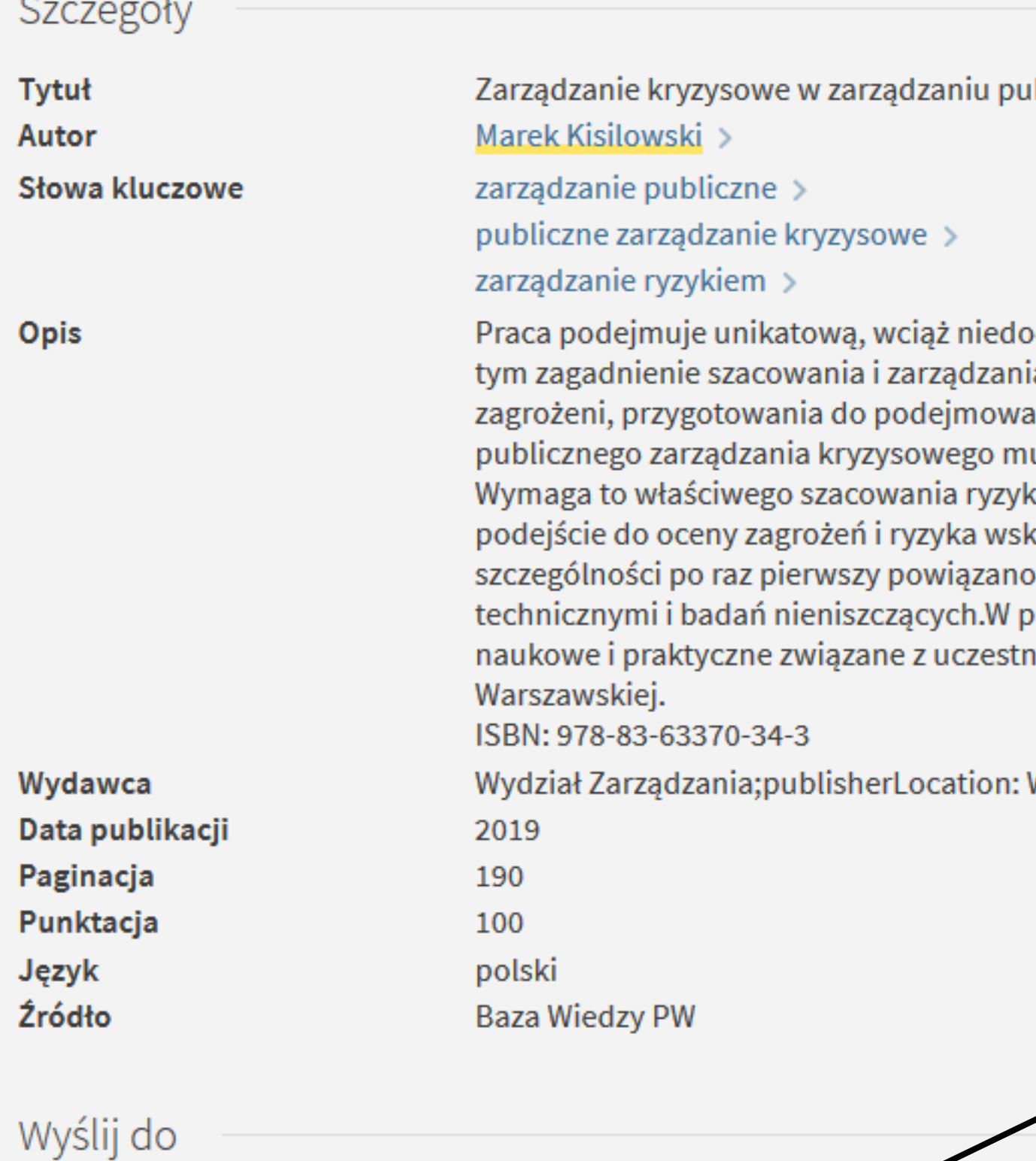

6

**EKSPORT** 

**BIBTEX** 

blicznym

ocenioną w naukach o zarządzaniu, problematykę publicznego zarządzania kryzysowego, w ia ryzykiem w zarządzaniu publicznym. Ze względu na konieczność monitorowania stanów ania kontroli na sytuacjami kryzysowymi oraz odbudowę po ich przejściu, procesy uszą być realizowane również w okresie standardowej dystrybucji usług publicznych. ka wystąpienia sytuacji kryzysowej i właściwego zarządzania ryzykiem. Uwzględniając nowe kazano na elementy, które mogą być wykorzystane w publicznym zarządzaniu ryzykiem, a w publiczne zarządzanie kryzysowe z rozwiązaniami opartymi na elementach diagnostyki pracy wykorzystano liczne źródła literaturowe w tym obcojęzyczne oraz doświadczenie ictwem w tematach badawczych realizowanych przez Wydział Zarządzania Politechniki

### **M** Mendeley Reference Manager Mendeley Reference Manager File Edit Tools Help m Library Notebook All References  $+$ Add new **AUTHORS** File(s) from computer Przestrze W, Zarz C, Technologi..  $\bullet$   $\bullet$ Add entry manually Import library > BibTeX (\*.bib) W, Pilidis F Endnote XML (\*.xml) <sub>[</sub>] My Publications  $RIS$   $(*.ris)$ **血 Trash** D, Sanghavi S, W  $\sum_{i=1}^n$ Lapina G **COLLECTIONS**  $\triangleright$  AAA  $\bullet$   $\pi$ ▶ Praca mgr Moloughney S ● ਪੇ ▶ Projekt widoczności Sakka O, Barki H, Côté L ● ☆ ▶ Przewodnik po Mendeley ● ☆ **New Collection** Rose K  $\bullet$   $\pi$ Ford E, Mannino D  $\bullet$   $\pi$

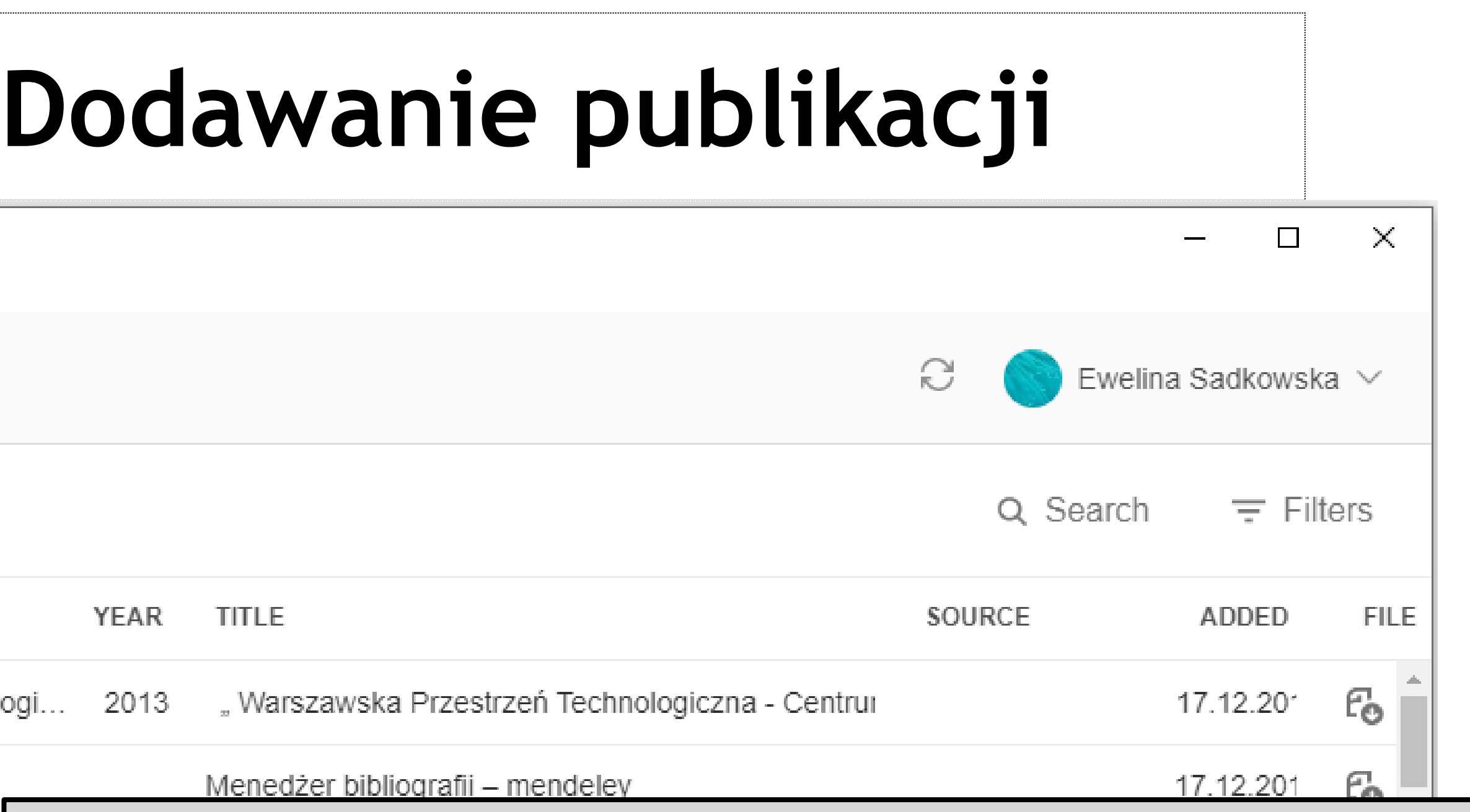

"**File(s) from computer**" – wskazujemy wybrany plik lub folder na komputerze

"Add Entry Manually" - wprowadzać pozycje ręcznie (wpisując wszystkie informacje, np. źródła drukowane, skanowane)

Breveglieri M, Aprile A, Barros **J,, Import library**" – wskazujemy plik \*.bib, \*.xml lub \*.ris z danymi bibliograficznymi, np. z katalogu BG PW

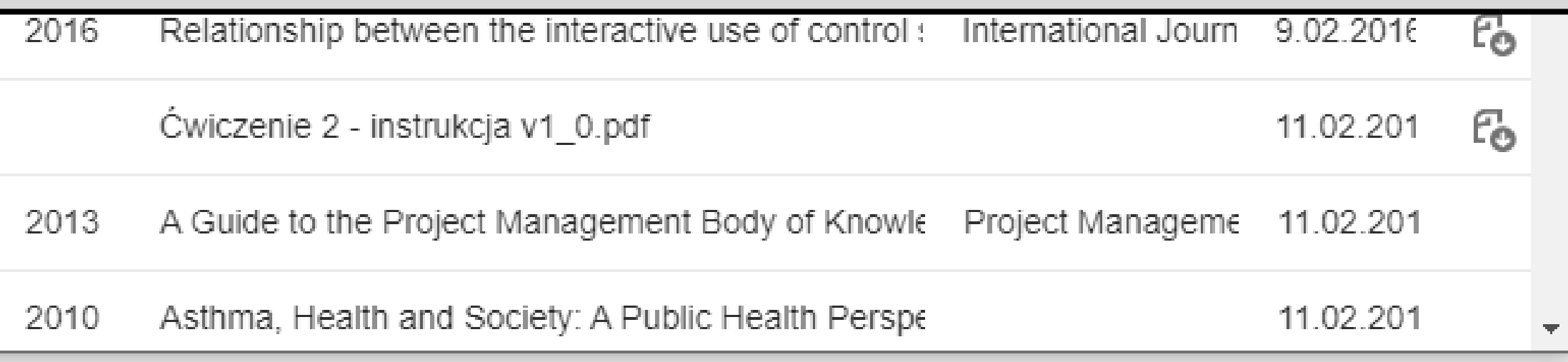